1. Для того чтобы отправить материал, необходимо нажать на кнопку «Отправить материал».

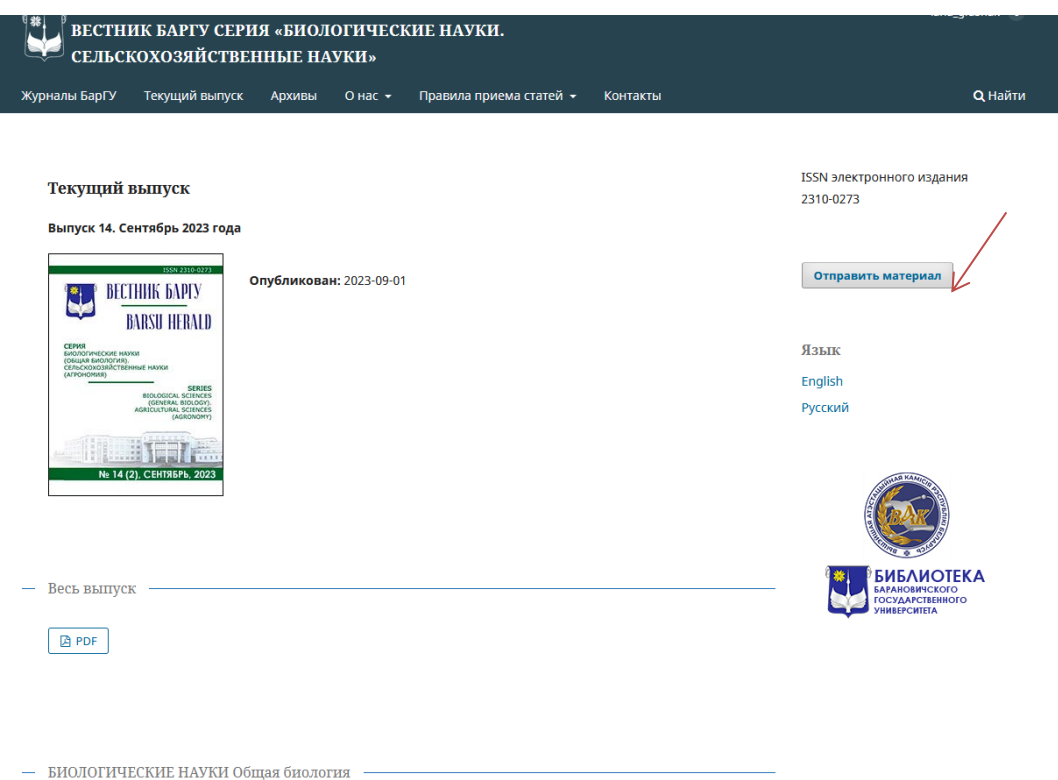

2. Войти в систему (если были зарегистрированы) или зарегистрироваться как новому пользователю.

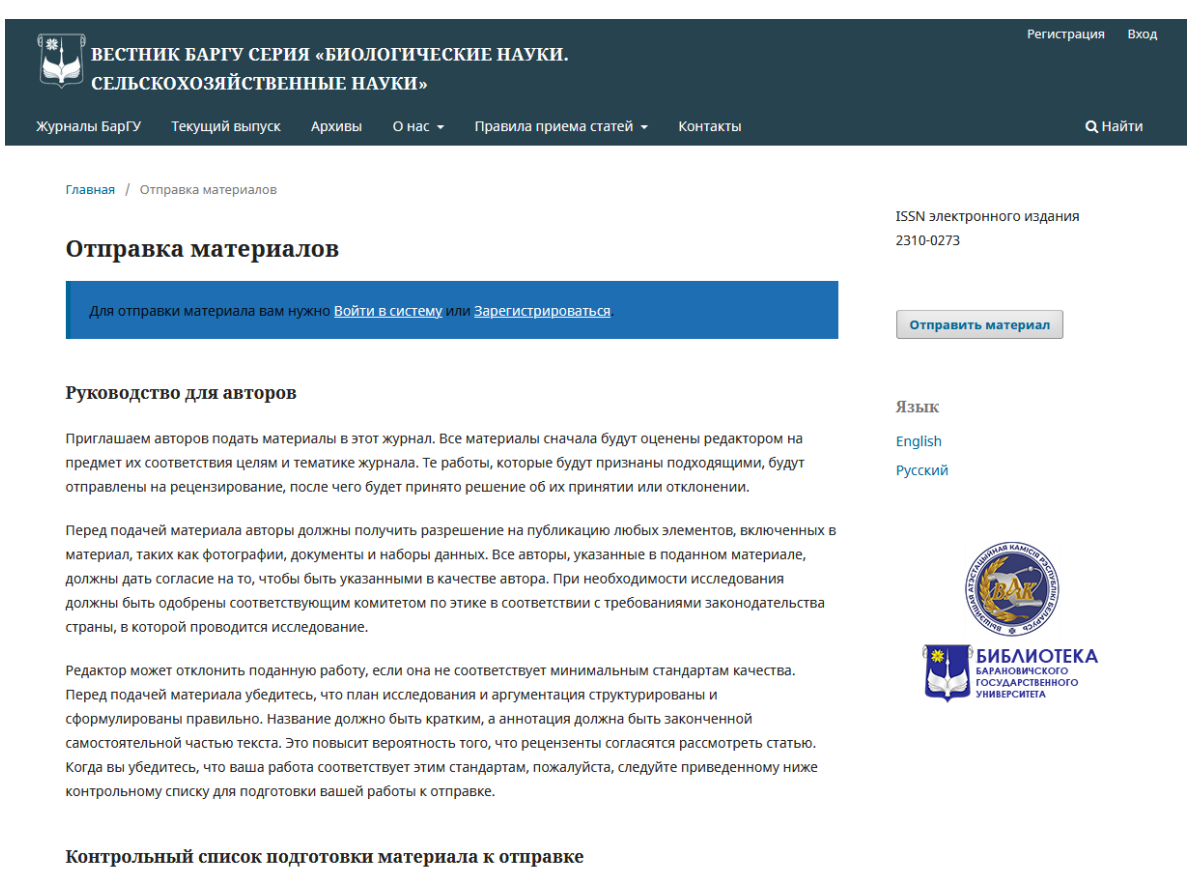

# 3. Нажать «Отправить новый материал».

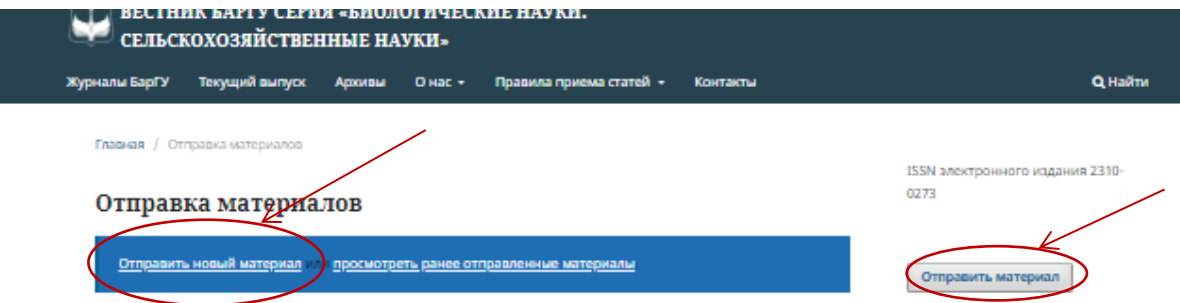

Яатик

English

Русский

**ІБЛИОТЕКА** 

#### **Руководство для авторов**

Приглашаем авторов подать материалы в этот журнал. Все материалы сначала будут оценены редактором на предмет их соответствия целям и тематике журнала. Те работы, которые будут признаны подходящими, будут отправлены на рецензирование, после чего будет принято решение об их принятии или отклонении

Перед подачей материала авторы должны получить разрешение на публикацию любых элементов, включенных в материал, таких как фотографии, документы и наборы данных. Все авторы, указанные в поданном материале, должны дать согласие на то, чтобы быть указанными в качестве автора. При необходимости исследования должны быть одобрены соответствующим комитетом по этике в соответствии с требованиями законодательства страны, в которой проводится исследование

Редактор может отклонить поданную работу, если она не соответствует минимальным стандартам качества. Перед подачей материала убедитесь, что план исследования и аргументация структурированы и сформулированы правильно. Название должно быть кратким, а аннотация должна быть законченной самостоятельной частью текста. Это повысит вероятность того, что рецензенты согласятся рассмотреть статью. Когда вы убедитесь, что ваша работа соответствует этим стандартам, пожалуйста, следуйте приведенному ниже контрольному списку для подготовки вашей работы к отправке.

## Контрольный список подготовки материала к отправке

Все представленные материалы должны соответствовать следующим требованиям.

- Материал соответствует требованиям, изложенным в Руководстве для авторов.
- Материал не был опубликован ранее и не находится на рассмотрении в другом журнале.
- Все ссылки проверены на точность и полноту.
- Все таблицы и рисунки пронумерованы и подписаны.
- Получено разрешение на публикацию всех фотографий, наборов данных и других материалов, предоставленных вместе с данным материалом.

## Памяти ученого

Политика раздела по умолчанию

Отправить новый материал в раздел «Памяти ученого»

### Заявление о конфиленциальности

Имена и адреса электронной почты, введенные на сайте этого журнала, будут использованы исключительно для целей, обозначенных этим журналом, и не будут использованы для каких-либо других целей или предоставлены другим лицам и организациям.

УЧРЕЖДЕНИЕ ОБРАЗОВАНИЯ "БАРАНОВИЧСКИЙ ГОСУДАРСТВЕННЫЙ УНИВЕРСИТЕТ"

ул. Войкова 21, 225404 г.Барановичи, Брестская область

4. Заполнить форму. Кликнуть «Начать отправку».

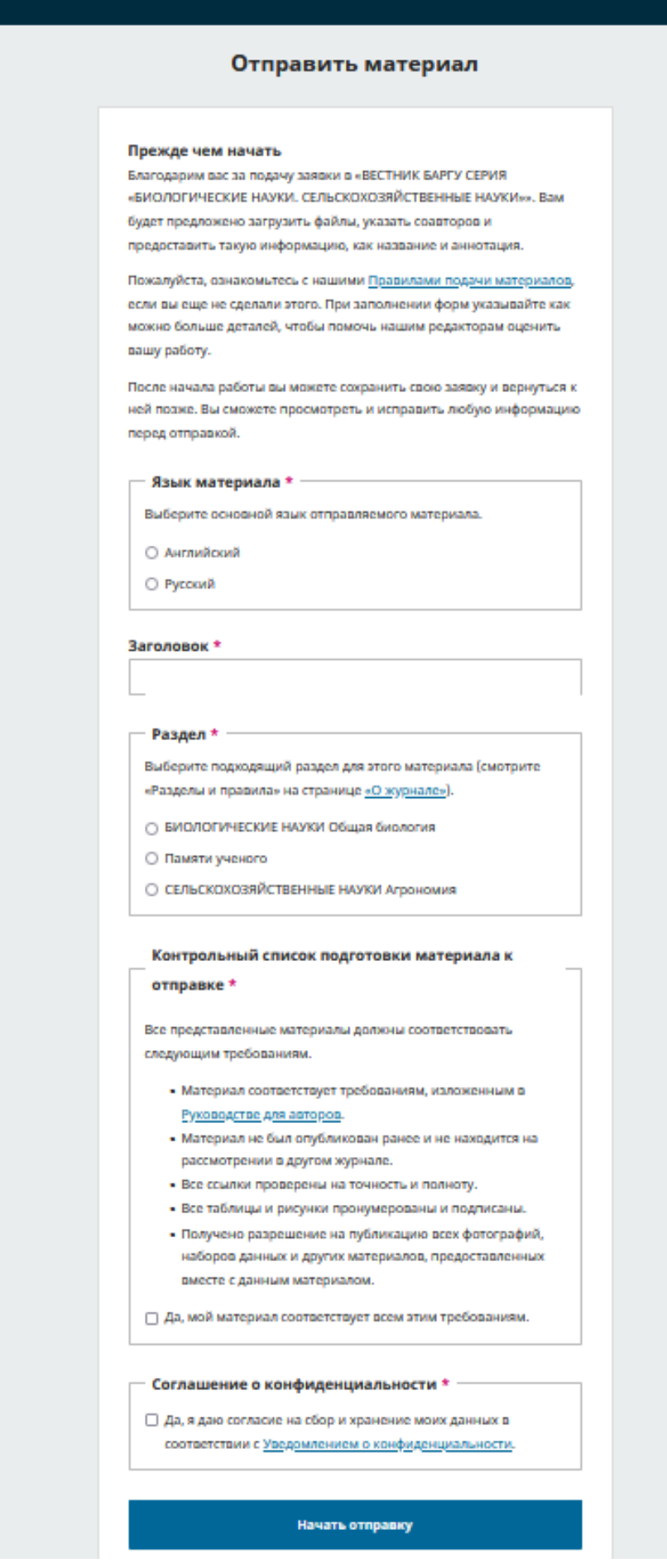

- 5. Заполнить информацию по статье на двух языках:
	- 1) *заголовок*;
	- 2) *ключевые слова*: слово или выражение отделяются друг от друга нажатием клавиши Enter;
	- 3) *аннотация.*

Внимательно заполняйте данную информацию, так как она будет отражаться на сайте журнала и в печатной версии.

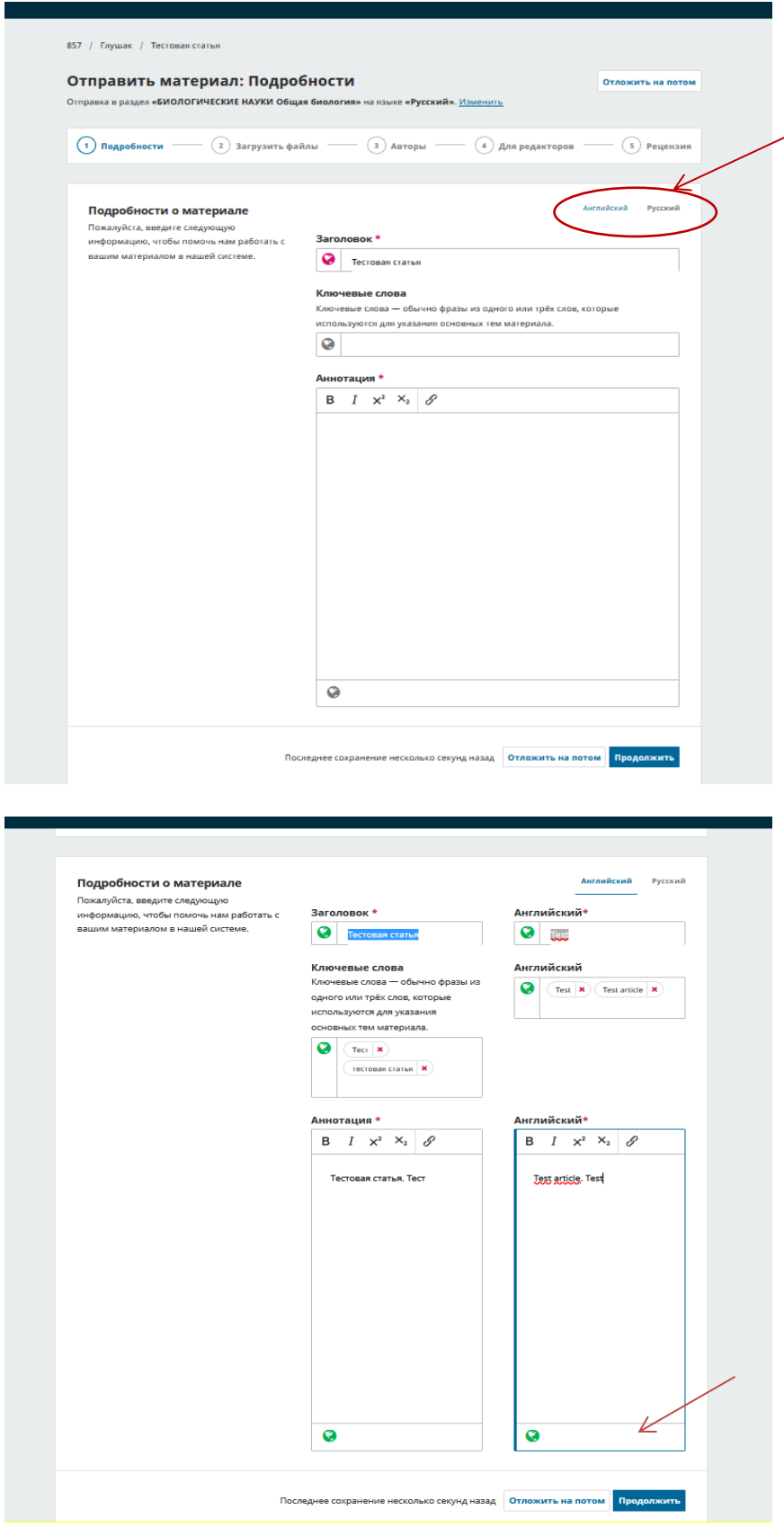

6. Загрузить файлы статьи, сопроводительных документов, рисунков и другой необходимой информации.

Форматы загрузок: docx, jpg, pdf, rtf.

При загрузке документа необходимо выбрать тип файла.

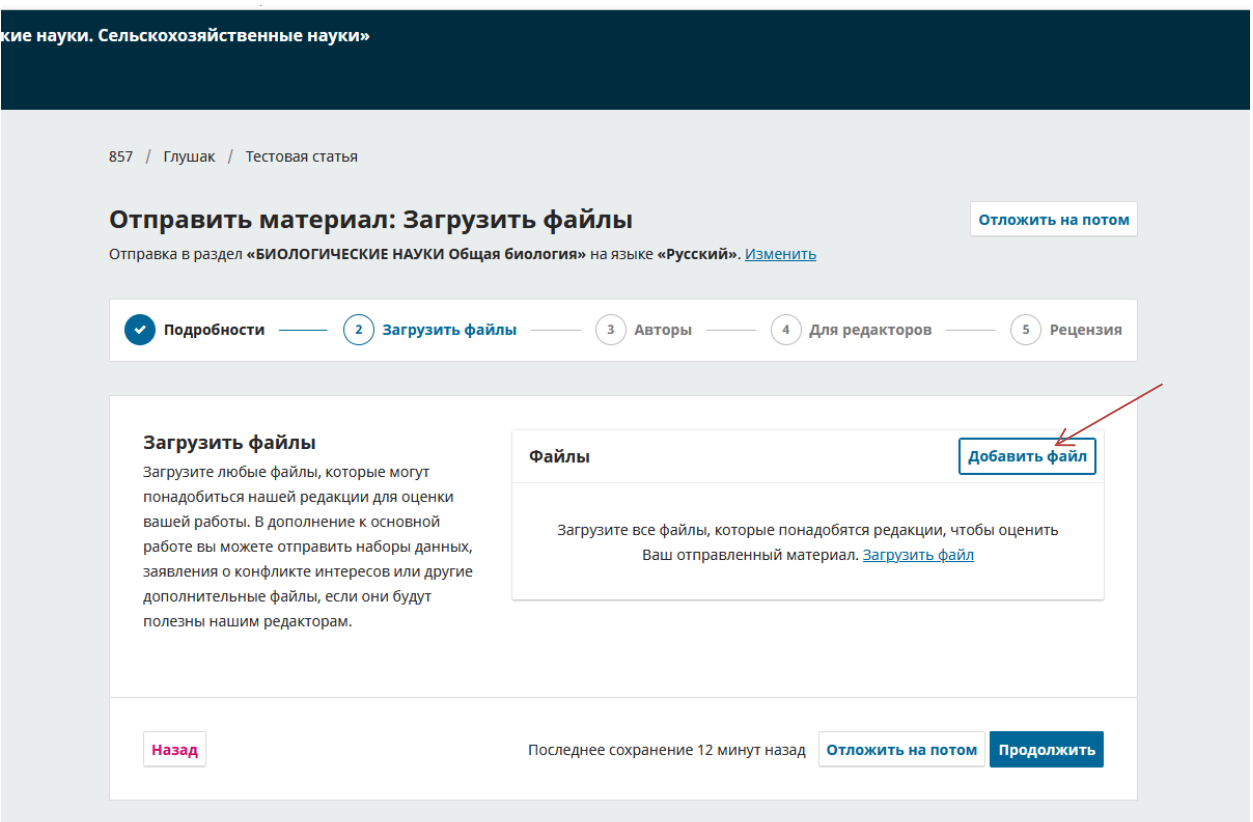

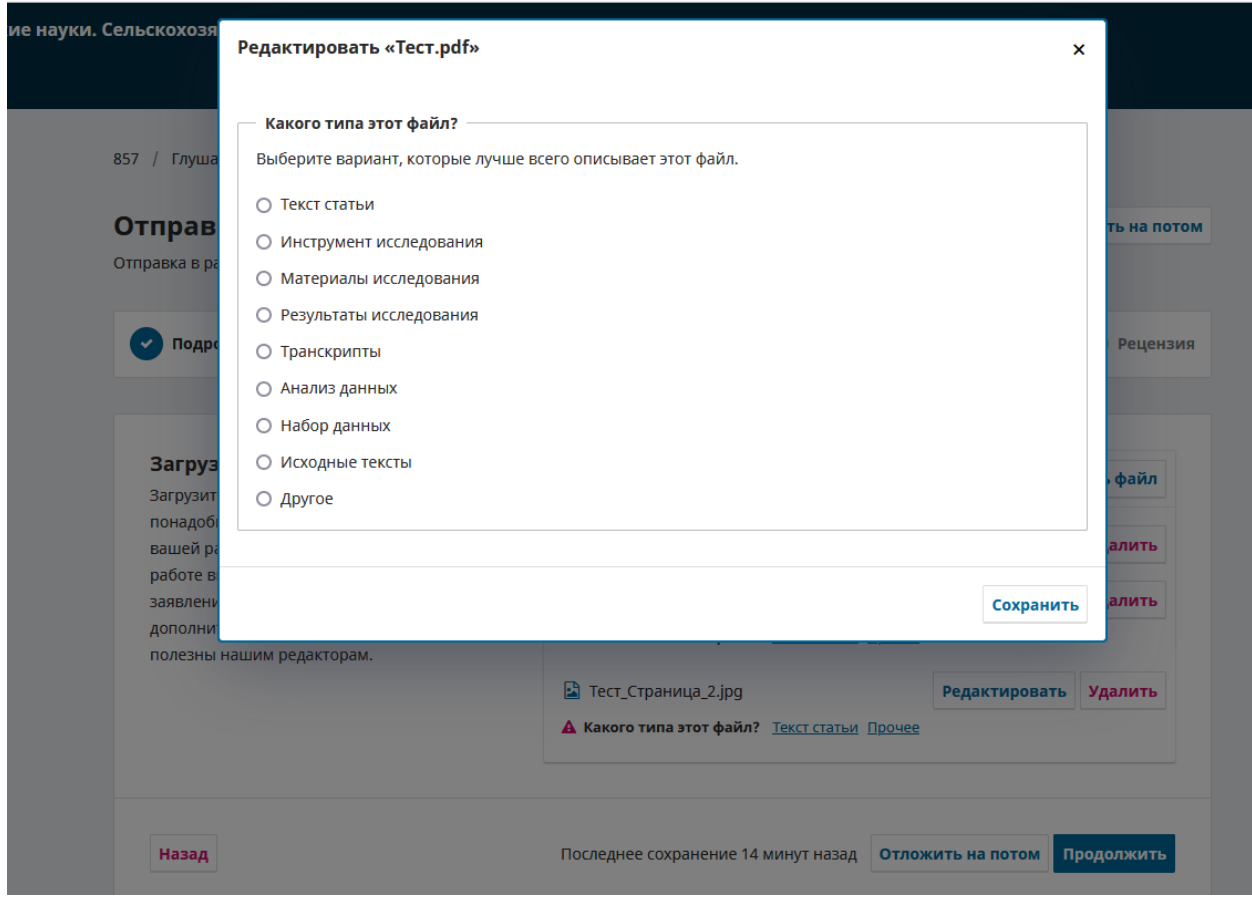

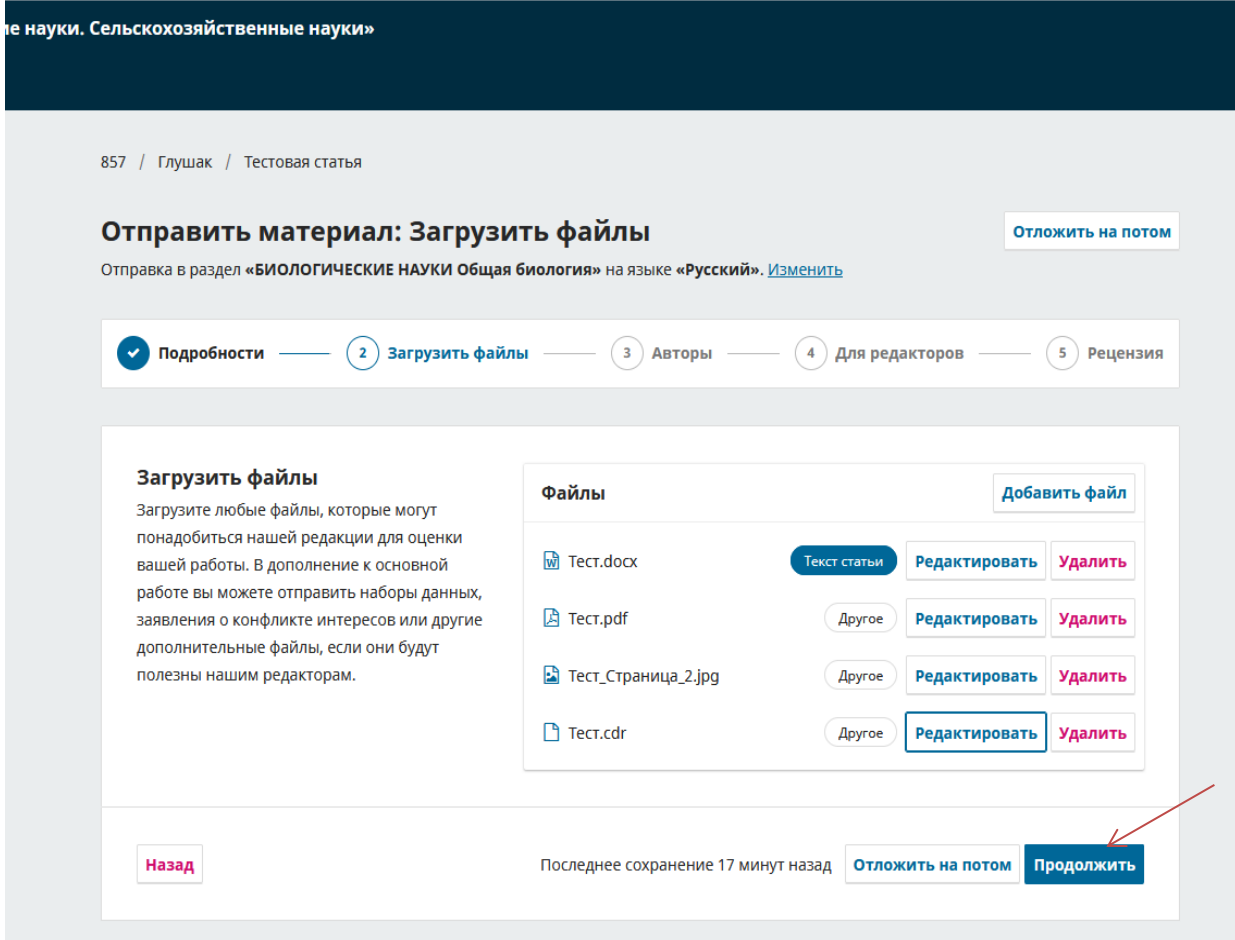

7. Добавить авторов статьи (если статья была написана в соавторстве).

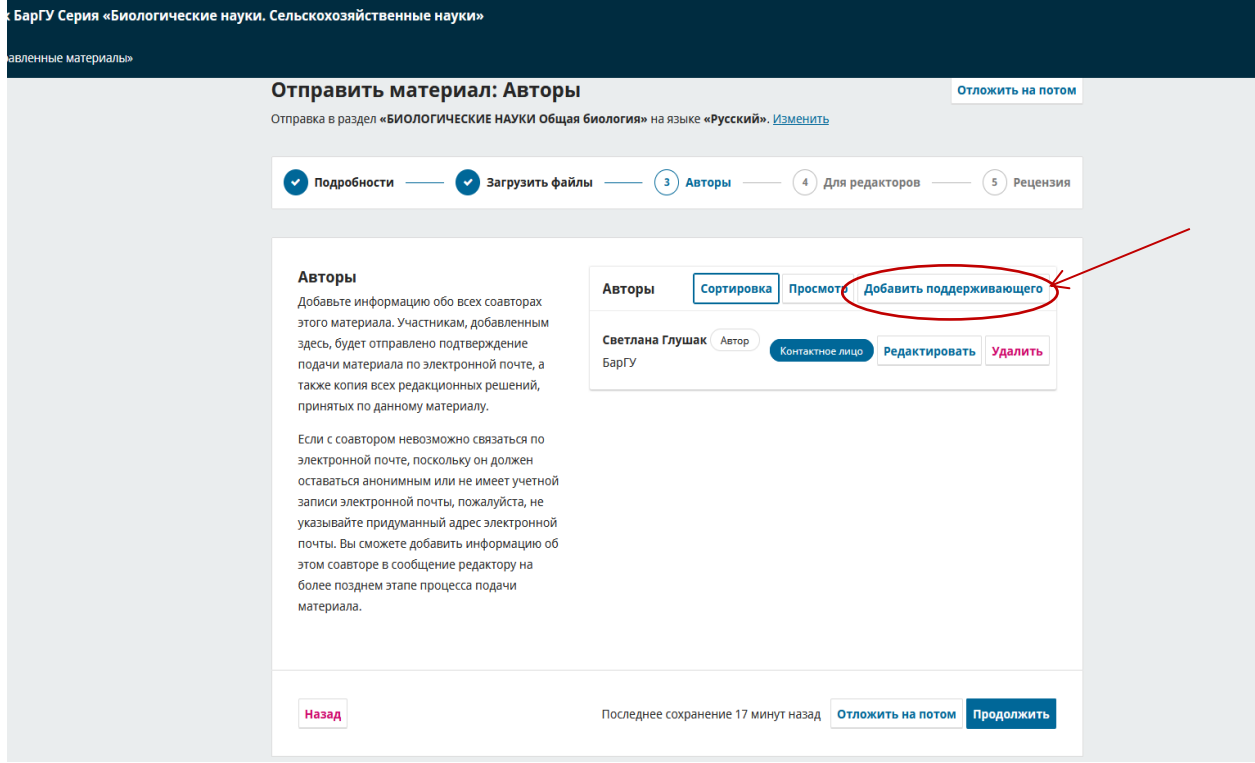

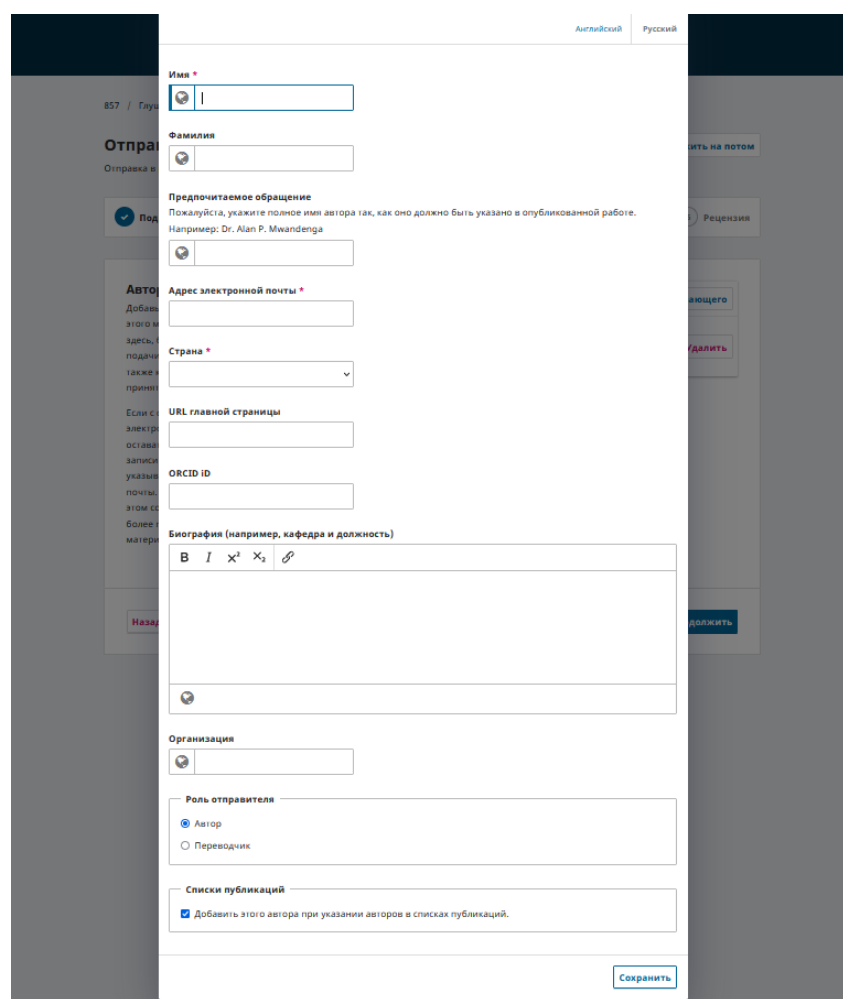

8. Добавить комментарии к статье (при необходимости).

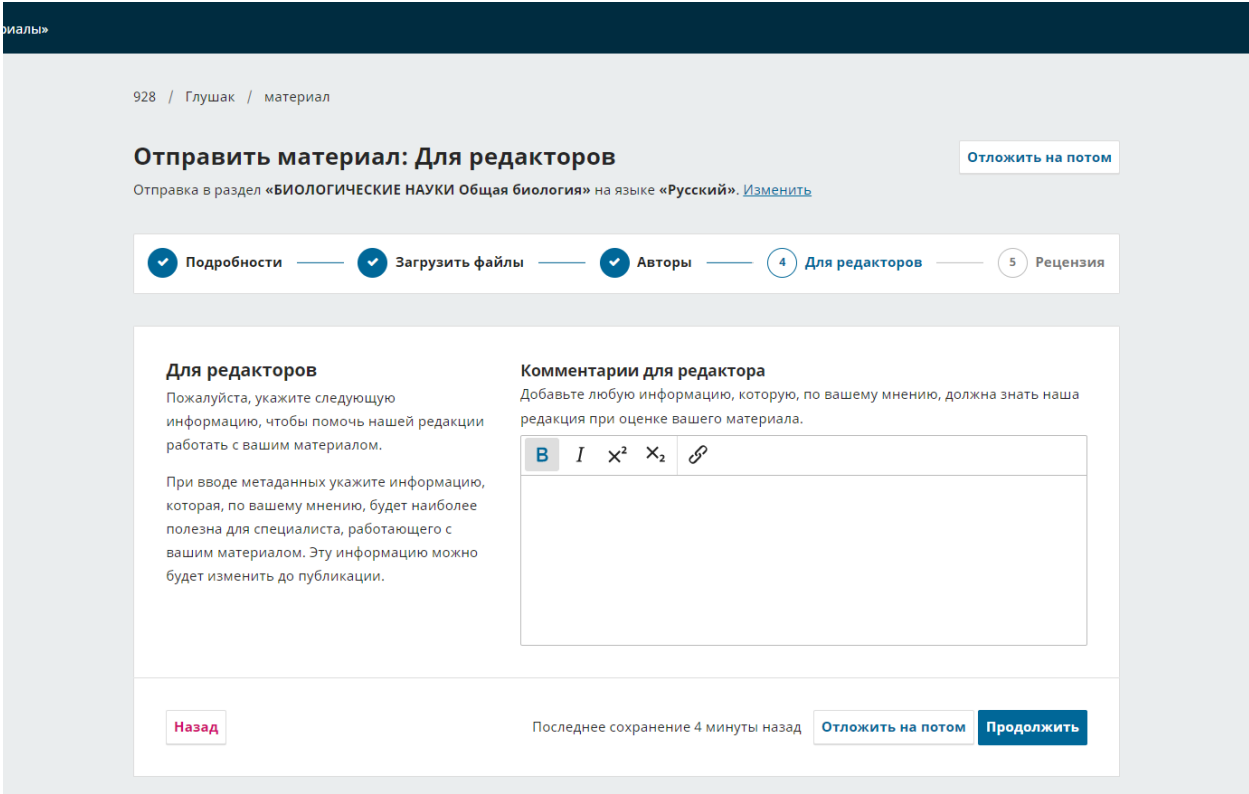

9. Проверить информацию по статье (при необходимости информацию можно отредактировать).

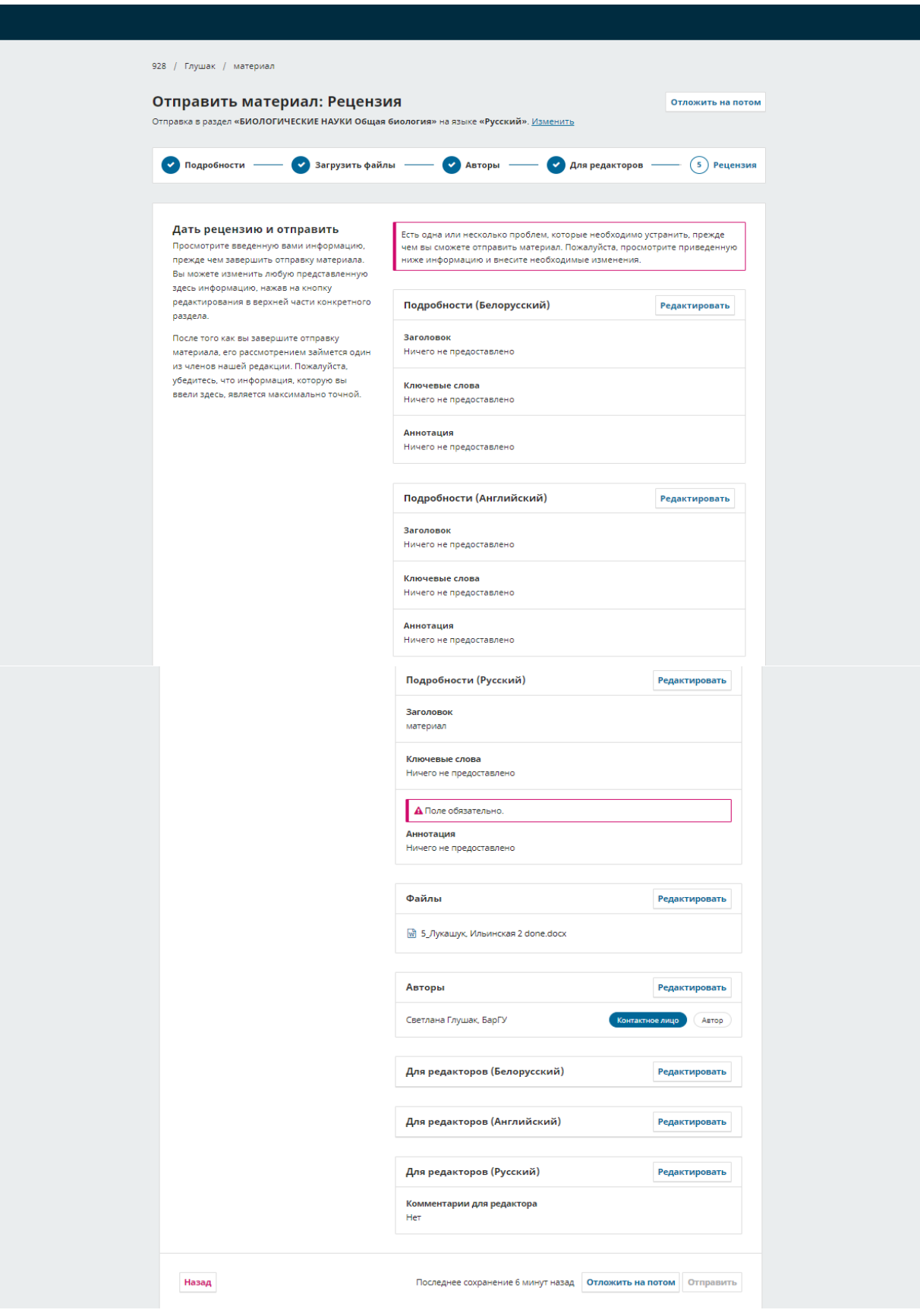

10. Отправить материал в редакцию.

После загрузки статьи в систему на Email автора придет сообщение о поступлении статьи в редакцию.

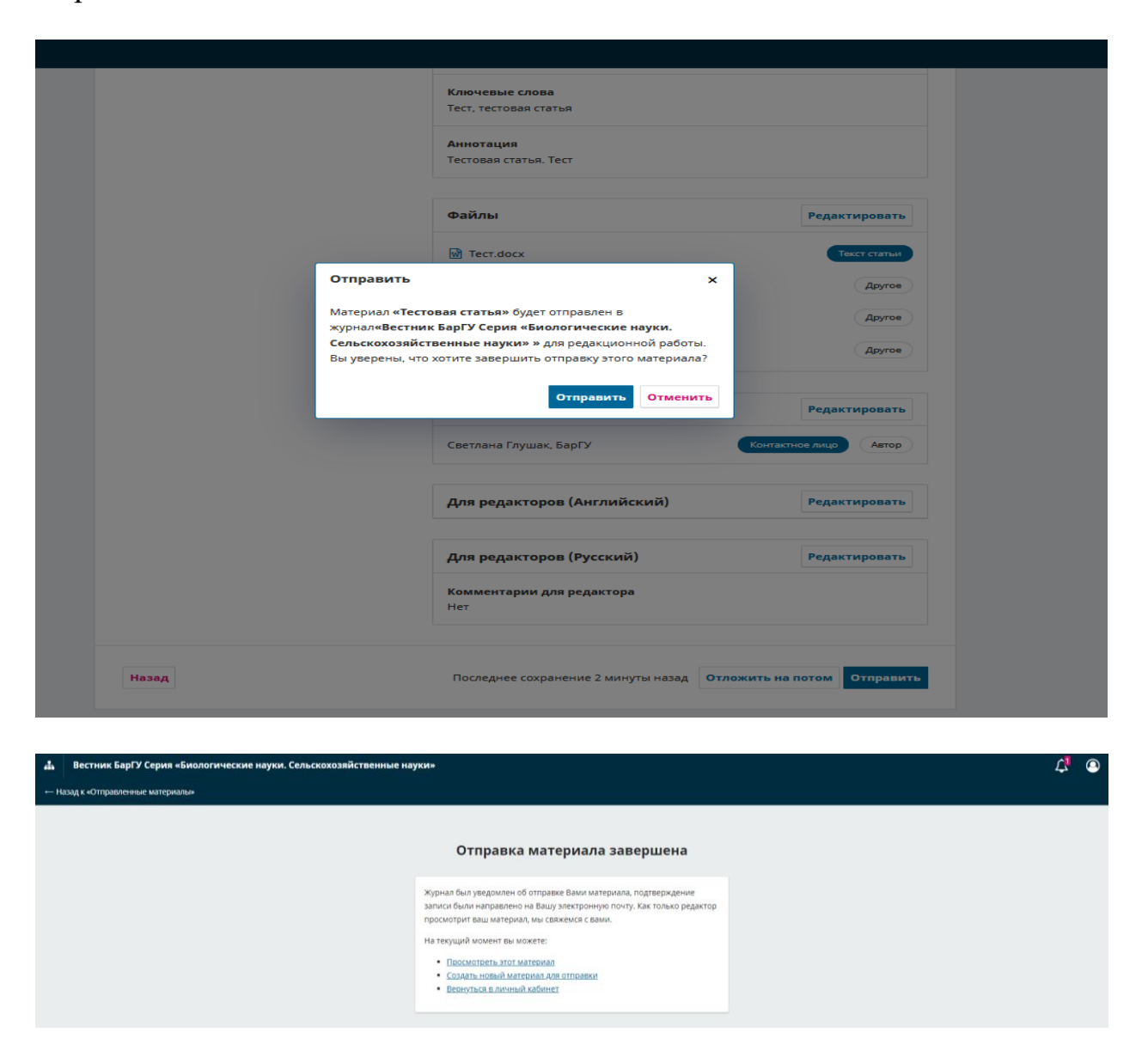

11. Всю информацию по статье можно просмотреть в «Личном кабинете». Отправленный материал будет отображаться во вкладке «Отправленные материалы».

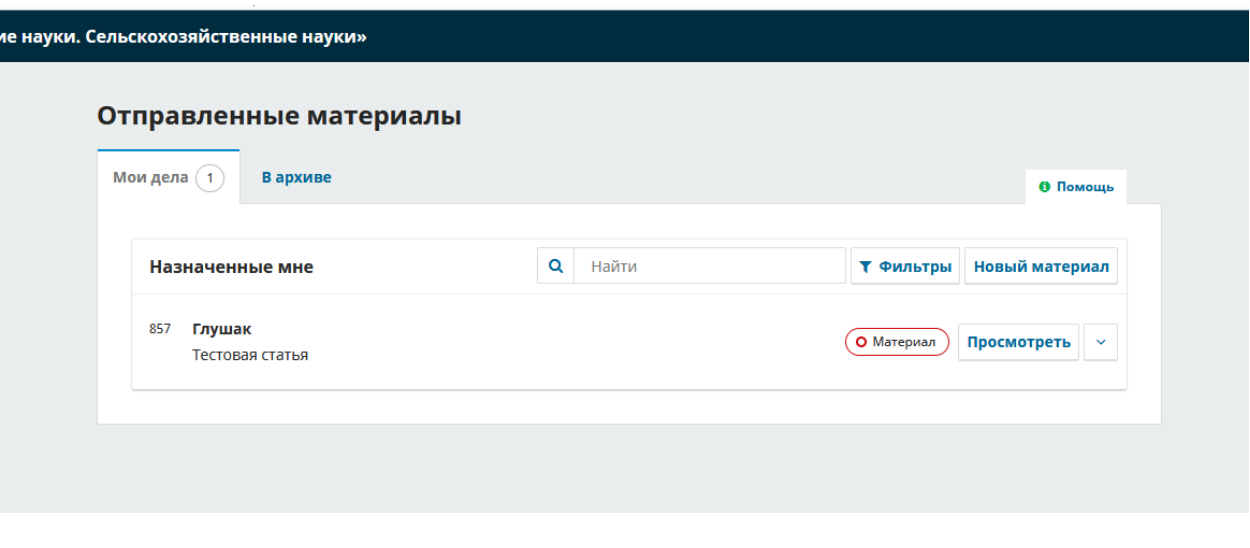

12. Во вкладке «Мои дела» можно просмотреть этап, на котором находится статья.

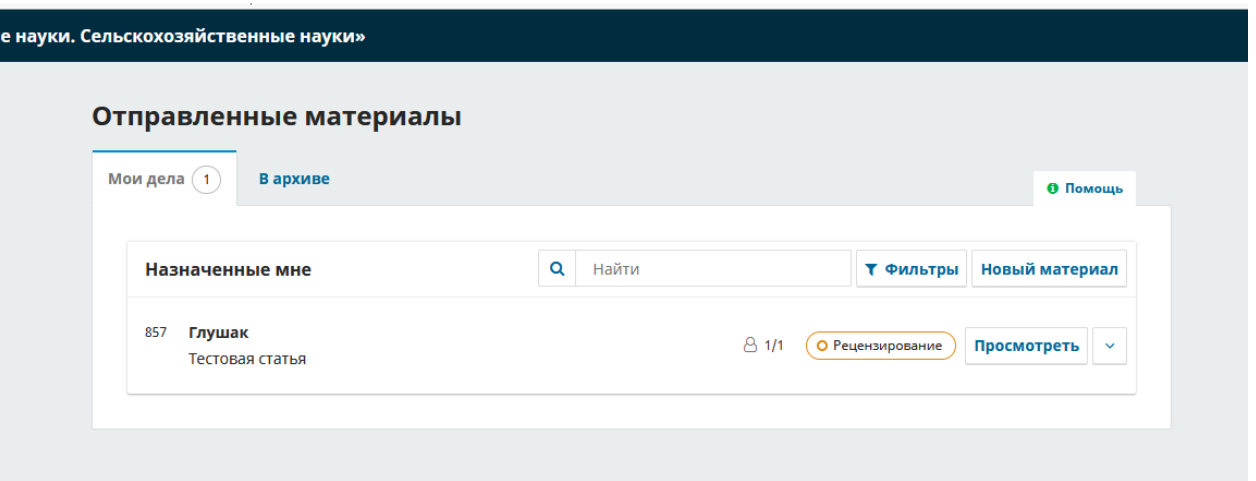

13. Здесь же будут отображаться решения редакции о принятии статьи, ее отклонении либо направлении на доработку.

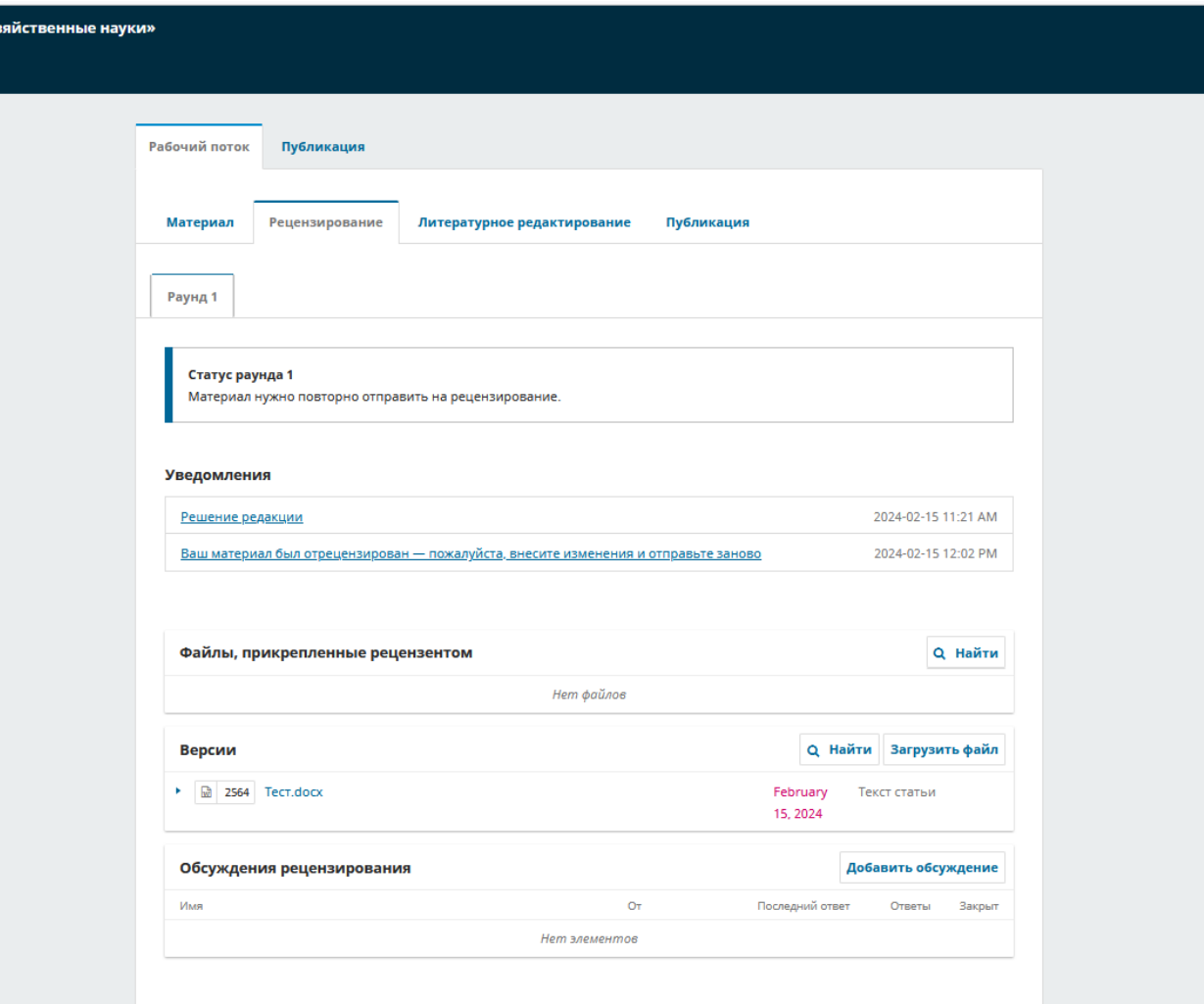

14. При необходимости доработки автору приходит уведомление с файлом рецензии, где указаны необходимые изменения.

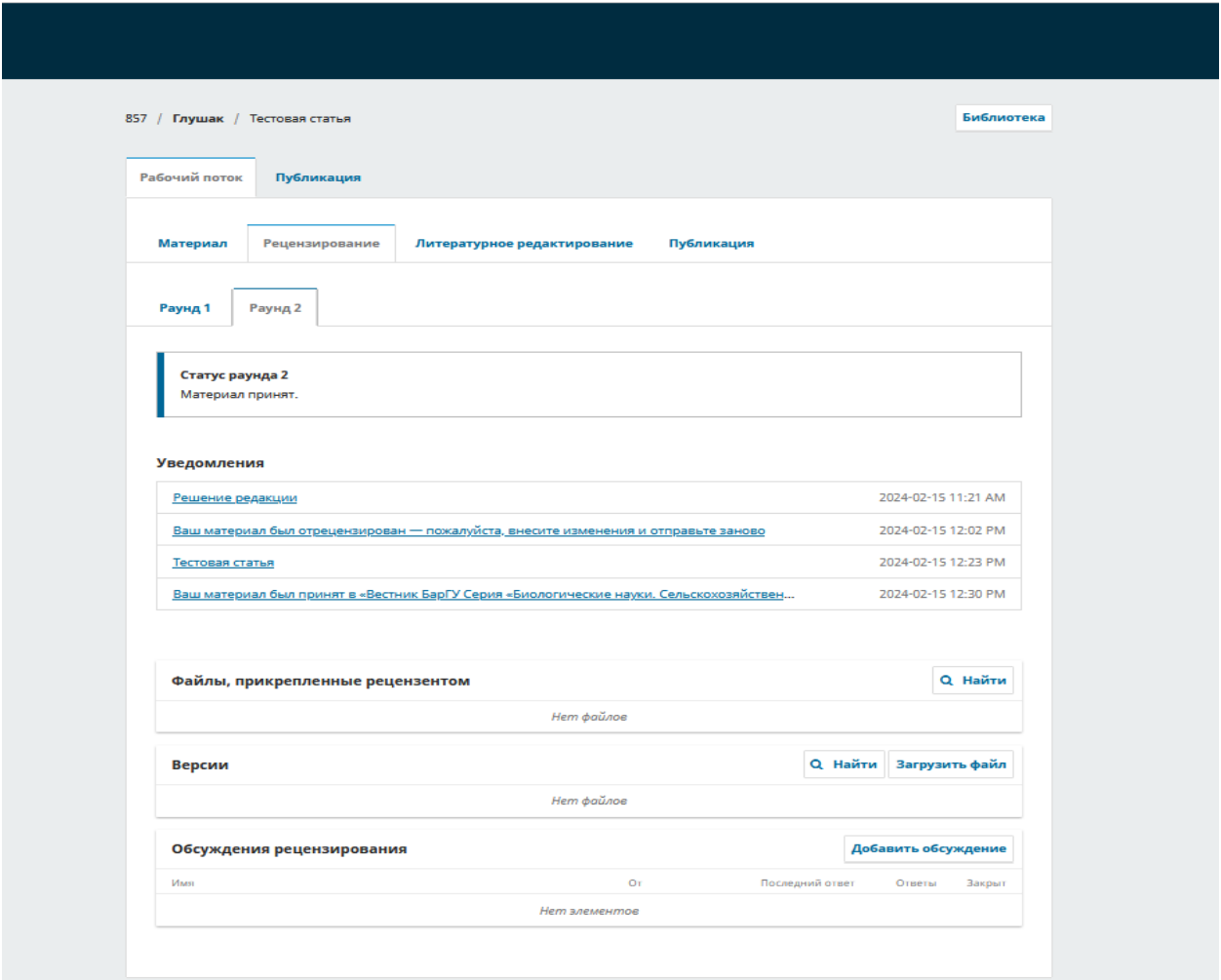

15. Автор высылает исправленный вариант файла.

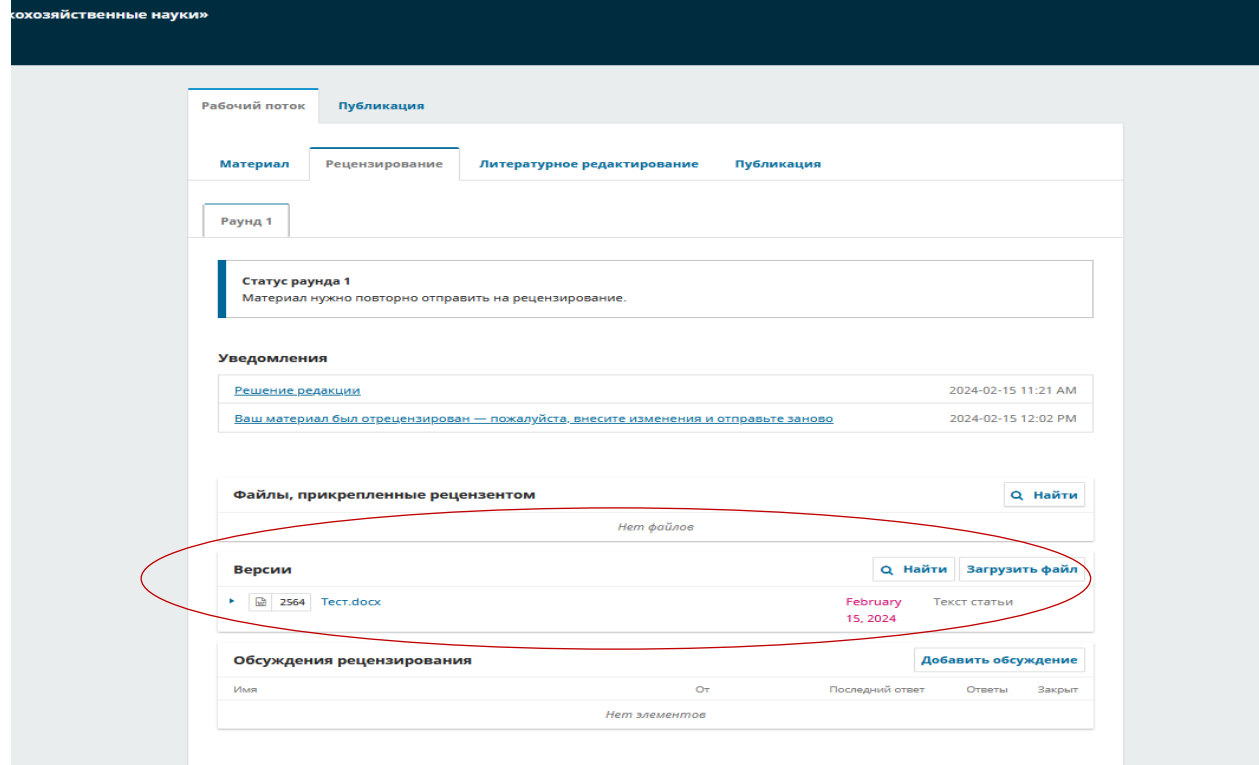

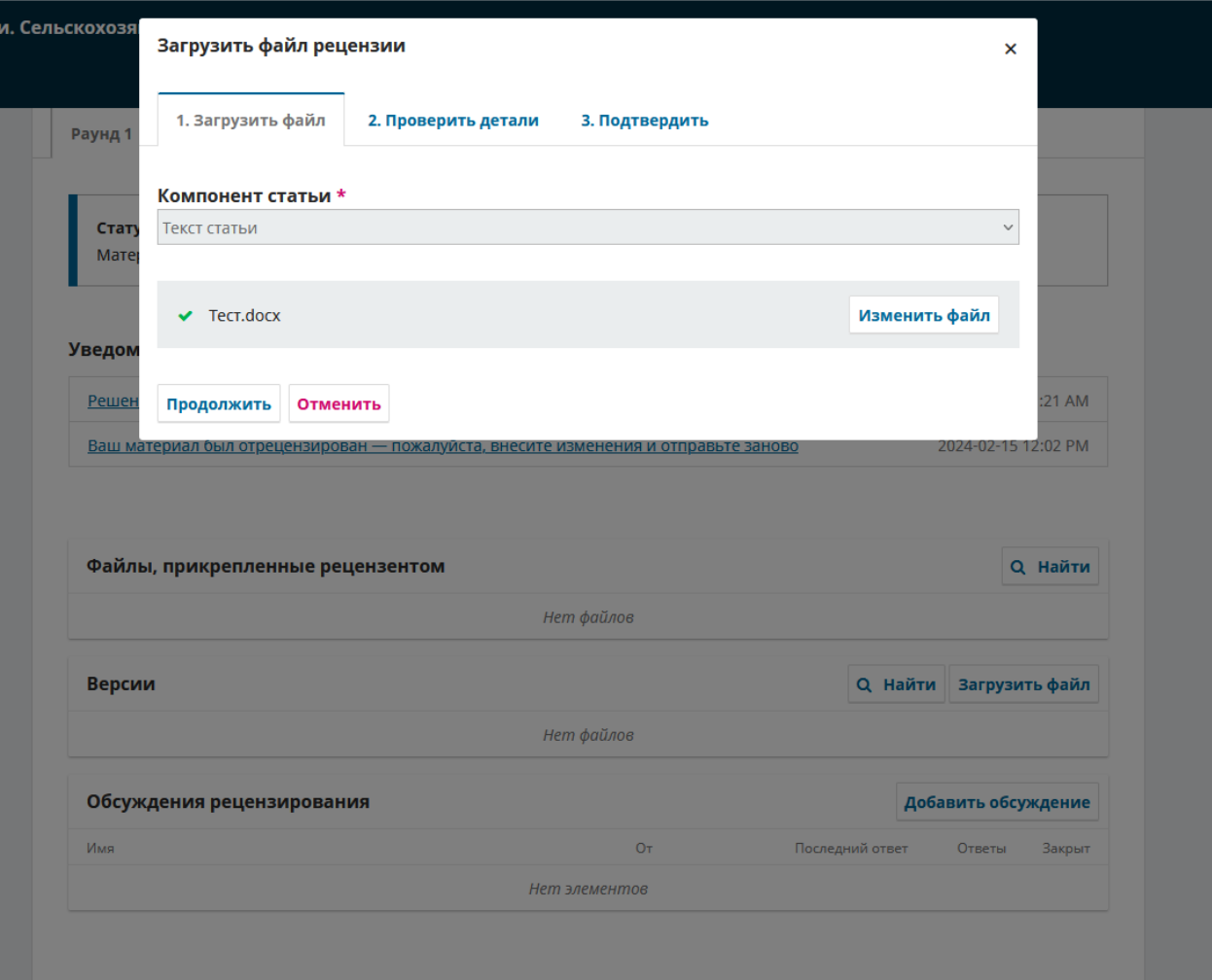

16. После принятия положительного решения редакции статья переходит на этап литературного редактирования.

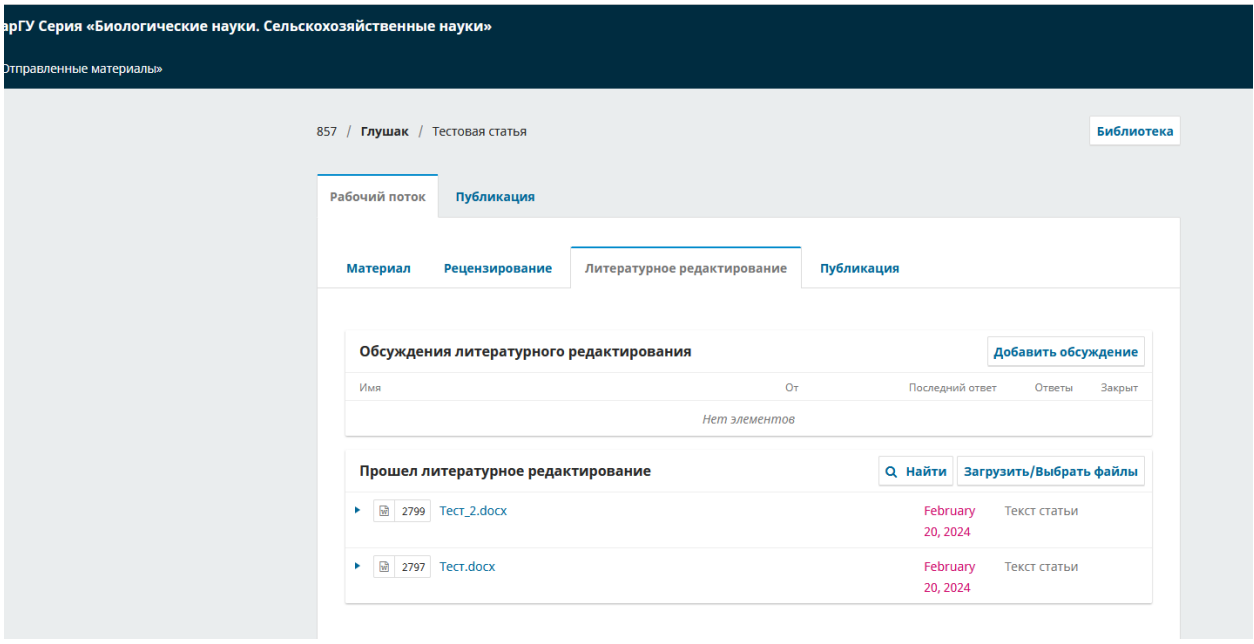

17. По окончании литературного редактирования статья переходит на этап публикации, о чем автор будет уведомлен в системе.